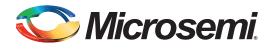

# Implementation of 9×9 Multiplications, Wide-Multiplier, and Extended Addition Using IGLOO2 and SmartFusion2 Mathblock - Libero SoC v11.7

# **Table of Contents**

| Purpose                   |
|---------------------------|
| Introduction              |
| References                |
| Design Requirements       |
| Using 9x9 Multiplier Mode |
| Overview                  |
| Configuration             |
| Guidelines                |
| Design Examples           |
| Wide-Multiplier           |
| Overview                  |
| Configuration             |
| Guidelines                |
| Design Examples           |
| Extended Addition         |
| Overview                  |
| Configuration             |
| Guidelines                |
| Design Examples           |
| Conclusion                |
|                           |
| Appendix: Design Files    |
| List of Changes           |

## **Purpose**

This application note highlights the design guidelines and different implementation methods to achieve better performance results while implementing wide-multipliers, 9-bit×9-bit multiplications, and extended addition with the IGLOO<sup>®</sup>2 field programmable gate array (FPGA) and SmartFusion<sup>®</sup>2 system-on-chip (SoC) FPGA mathblock (MACC). The 9-bit×9-bit multiplications, wide-multiplier, and extended addition are ideal for applications with high-performance and computationally intensive signal processing operations. Some of them are finite impulse response (FIR) filtering, fast fourier transforms (FFT), and digital up or down conversion. These functions are widely used in video processing, 2D or 3D image processing, wireless, industrial applications, and other digital signal processing (DSP) applications.

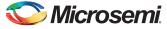

# Introduction

The IGLOO2 and SmartFusion2 mathblock architecture is optimized to implement various common DSP functions with maximum performance and minimum logic resource utilization. The dedicated routing region around the mathblock and the feedback paths provided in each mathblock result in routing improvements. The IGLOO2 and SmartFusion2 mathblock has a variety of features for fast and easy implementation of many basic math functions. The high-speed multiplier (9×9, 18×18), adder or subtracter, and accumulator in mathblock delivers high speed math functions. For more information on IGLOO2 and SmartFusion2 mathblock, refer to the *UG0445: IGLOO2 FPGA and SmartFusion2 SoC FPGA Fabric User Guide* and for usage of mathblock refer to the *Inferring Microsemi SmartFusion2 MACC Blocks Application Note*.

This application note explains the design considerations and different methods for implementing the following:

- Using 9×9 Multiplier Mode
- Wide-Multiplier
- Extended Addition

## References

The following documents are referenced in this document.

- UG0445: IGLOO2 FPGA and SmartFusion2 SoC FPGA Fabric User Guide
- Inferring Microsemi SmartFusion2 MACC Blocks Application Note
- IGLOO2/SmartFusion2 Hard Multiplier AddSub Configuration User Guide
- IGLOO2/SmartFusion2 Hard Multiplier Accumulator Configuration User Guide
- IGLOO2/SmartFusion2 Hard Multiplier Configuration User Guide

# **Design Requirements**

Table 1 shows the design requirements.

#### Table 1 • Design Requirements

| Design Requirements                      | Description                         |
|------------------------------------------|-------------------------------------|
| Hardware Requirements                    |                                     |
| Host PC                                  | Any 64-bit Windows Operating System |
| Software Requirements                    |                                     |
| Libero <sup>®</sup> System-on-Chip (SoC) | v11.7                               |
| Modelsim <sup>®</sup>                    | v10.4c                              |

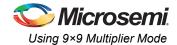

# **Using 9×9 Multiplier Mode**

### **Overview**

The 9-bit×9-bit multipliers are extensively used in low precision video processing applications. In video applications, the color conversion formats such as YUV to RGB, RGB to YUV, and RGB to YCbCr, NTSC, PAL, and so on of 9-bit×9-bit multipliers are used. In image processing, the operations involving 8-bit RGB such as 3×3, 5×5, 7×7 matrix multiplications, image enhancement techniques, scaling, resizing, and so on 9-bit×9-bit multipliers are used. The IGLOO2 and SmartFusion2 devices address these applications by using the mathblock in dot product (DOTP) mode.

The following sections explain the DOTP configurations and capabilities, guidelines, different implementation methods with design examples, and their performance and simulation results.

The mathblock when configured in DOTP mode has two independent 9-bit×9-bit multipliers followed by adder. The sum of the dual independent 9×9 multiplier (DOTP) result is stored in upper 35-bit of 44-bit register. In DOTP mode, mathblock implements the following equation:

Multiplier result =  $(A[8:0] \times B[17:9] + A \ 17:9] \times B[8:0]) \times 2^9$ 

EQ 1

### Configuration

The IGLOO2 and SmartFusion2 mathblock in DOTP mode can be used in three different configurations. These configurations are available in the Libero software, **Catalog > Arithmetic** as given below:

- Multiplier
- Multiplier accumulator
- Multiplier addsub

Figure 1 shows the DOTP multiplier adder with the IGLOO2 and SmartFusion2 mathblock.

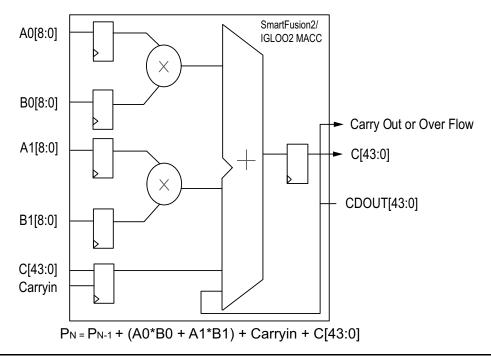

Figure 1 • DOTP Multiplier Adder

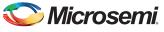

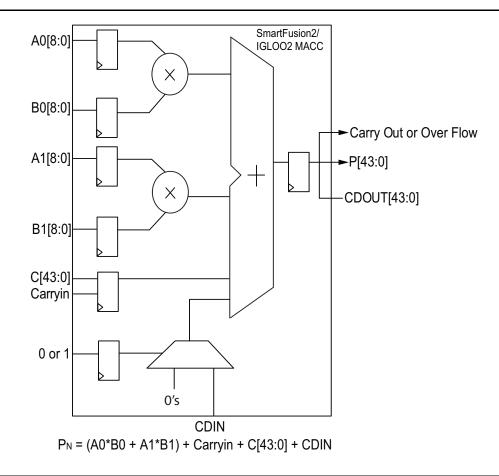

Figure 2 shows the DOTP multiplier accumulator with mathblock.

### Figure 2 • DOTP Multiplier Accumulator

Figure 3 shows the implemented DOTP multiplier.

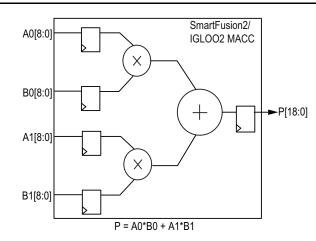

Figure 3 • DOTP Multiplier

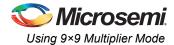

### Math Functions with DOTP

When DOTP is enabled, several mathematical functions can be implemented. Some of them are listed in Table 2.

### Single Mathblock (DOTP Enabled)

Table 2 • Math Functions with DOTP

| Conditions                                    | Implemented Equations                               |
|-----------------------------------------------|-----------------------------------------------------|
| P = A[8:0] = B[17:9]; M = A[17:9]; N = B[8:0] | $Y = P^2 + M \times N$                              |
| P = A[8:0] = B[17:9]; Q = A[17:9] = B[8:0]    | $Y = P^2 + Q^2$                                     |
| A[8:0] = B[17:9] = 1; B = A[17:9]; Q = B[8:0] | $Y = 1 + Q^2$                                       |
| A[8:0] = B[17:9] = 1; P = A[17:9]; Q = B[8:0] | Y = 1 + P×Q                                         |
| P = A[8:0] = A[17:9]; Q = B[17:9] = B[8:0]    | $Y = P \times Q + P \times Q = 2 \times P \times Q$ |

In this method, several 9-bit mathematical functions can be implemented using DOTP mode with a single mathblock.

### **Guidelines**

Microsemi recommends to use the following when designing with the DOTP multiplier:

- To perform Y = A×B + C×D equation, instantiate Arithmetic IP cores with DOTP enabled for 9×9 multiplications. This avoids inferring two 18×18 multipliers.
- · Register the inputs and outputs, when using Arithmetic IP cores (mathblock).
- · The registered inputs and outputs must use the same clock.
- Use the cascaded feature to connect the multiple mathblocks. This is achieved by connecting the cascade output (CDOUT) of one MACC block to the cascade input (CDIN) of another mathblock.

For more information on VHDL or Verilog coding styles for inferring mathblocks, refer to the *Inferring Microsemi SmartFusion2 MACC Blocks Application Note*.

### **Design Examples**

This section describes the 9×9 Multiplier mode usage with the following design examples:

- Example 1: 6-tap FIR Filter Using Mathblocks
- Example 2: Alpha Blending

### Example 1: 6-tap FIR Filter Using Mathblocks

This design example (Figure 4 on page 6) shows the 6-tap FIR filter (systolic FIR filter) implementation with mathblocks and also shows the performance results of the implementation.

#### **Design Description**

The 6-tap FIR filter design with mathblocks is a systolic architecture implementation, refer Figure 4 on page 6. This architecture utilizes a single IGLOO2 and SmartFusion2 mathblock to perform two independent 9×9 multiplications followed by an addition, instead of using two mathblocks that have a single multiplication unit. With this architecture implementation, only three mathblocks are required to design a 6-tap FIR filter. The 6-tap FIR design uses cascaded chains (CDOUT to CDIN) for propagating the sum to achieve the best performance and reducing fabric resources. In this implementation technique, the mathblock is configured as DOTP multiplier Adder. Eight pipeline registers are added in fabric only at the input.

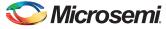

When designing n-tap systolic FIR filters with IGLOO2 and SmartFusion2 mathblock for 9-bit input data and 9-bit coefficient, only n/2 mathblocks are utilized, saving n/2 mathblock resources.

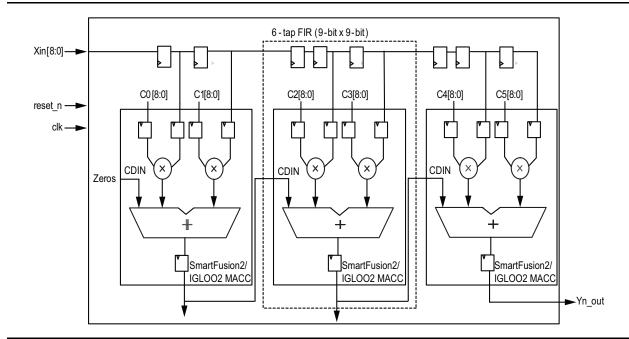

### Figure 4 • 6-tap Systolic FIR Filter

In this design, the FIR filter generates outputs for every clock cycle after an initial latency of 10 clock cycles.

Total initial latency = 8 clock cycles for 6 input samples + 2 clock cycles (MACC block input and output are registered)

= 10 clock cycles

### **Design Files**

For information on the implementation of the 6-tap FIR filter design, refer to the  $FIR_6_tap.vhd$  design file provided in <Design files 'FIR\_6\_TAP>.

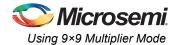

### Hardware Configuration

For 6-tap systolic FIR filter, mathblock is configured as DOTP multiplier adder with inputs and outputs registered, refer to Figure 5.

| Iration                      |                                |
|------------------------------|--------------------------------|
| Operation Mode               |                                |
| Normal                       | Ot Product                     |
| Multiplier Functions         |                                |
| Function Mu                  | altipier with Adder            |
| A0 and A1 Inputs             |                                |
| Use A0 Constant              | Use A1 Constant                |
| A0 Constant value (Hex) 0x1  | A1 Constant value (Hex) 0×1    |
| A0 Width 9                   | A1 Width 9                     |
| Register Ports A0            | Register Ports A1              |
| B0 and B1 Inputs             |                                |
| B0 Width 9                   | B1 Width 9                     |
| Register Ports B0 📝          | Register Ports B1 📝            |
| Input Port C to Adder        |                                |
| Use Constant 🔽               | Constant value (Hex) 0x0       |
| Width 35                     | Carry In                       |
| Register Port                |                                |
| Input Port D to Adder        |                                |
| Function CD                  | DIN form previous math block 🔻 |
| Input Port ARSHFT17          |                                |
| Right shift of cascade input | Register Port                  |
| Input Port SUB               |                                |
|                              | Register Port                  |
| Output Port P                |                                |
| Register Port P 🔽            | Overflow/CarryOut None 🔻       |

Figure 5 • DOTP Multiplier Adder for 6-tap Systolic FIR

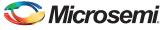

### **Compile and Place-and-Route Results**

Figure 6 shows the 6-tap systolic FIR filter resource utilization that uses multiple mathblocks.

Note: The results shown are specific to the IGLOO2 device. Similar results can be achieved using the SmartFusion2 device.

**Resource Utilization** 

# **Resource Usage**

| Туре                   | Used | Total | Percentage |
|------------------------|------|-------|------------|
| 4LUT                   | 109  | 56340 | 0.19       |
| DFF                    | 180  | 56340 | 0.32       |
| I/O Register           | 0    | 1125  | 0.00       |
| User I/O               | 46   | 375   | 12.27      |
| Single-ended I/O       | 46   | 375   | 12.27      |
| Differential I/O Pairs | 0    | 187   | 0.00       |
| RAM64x18               | 0    | 72    | 0.00       |
| RAM1K18                | 0    | 69    | 0.00       |
| MACC                   | 3    | 72    | 4.17       |
| Chip Globals           | 2    | 16    | 12.50      |
| CCC                    | 0    | 6     | 0.00       |
| RCOSC_25_50MHZ         | 0    | 1     | 0.00       |
| RCOSC_1MHZ             | 0    | 1     | 0.00       |
| XTLOSC                 | 0    | 1     | 0.00       |
| FDDR                   | 0    | 1     | 0.00       |
| MSS                    | 0    | 1     | 0.00       |

### Figure 6 • Resource Utilization for a 6-tap Systolic FIR Filter

#### Place-and-Route Results

The frequency of operation is achieved with this implementation after place-and-route, refer to Figure 7.

| Clock  | Period | Frequency | Required    | Required        | External   | External  | Min Clock-To- | Max Clock-To- |
|--------|--------|-----------|-------------|-----------------|------------|-----------|---------------|---------------|
| Domain | (ns)   | (MHz)     | Period (ns) | Frequency (MHz) | Setup (ns) | Hold (ns) | Out (ns)      | Out (ns)      |
| clk    | 2.245  | 445.434   | 5.000       | 200.000         | 1.577      | 0.279     | 4.240         | 7.487         |

| Figure 7 | • Place-and-Route | Results | for 6-tap | Systolic | FIR Filter |
|----------|-------------------|---------|-----------|----------|------------|
|----------|-------------------|---------|-----------|----------|------------|

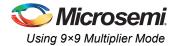

### Simulation Results

Figure 8 shows the post layout simulation results. The coefficient values (c0-c5) are configured in design as C0 = 5, C1 = 3, C2 = 7, C3 = -4, C4 = 1, C5 = -2. The simulation results show that the 6-tap FIR filter outputs on every clock cycle. It has an initial latency of 10 clock cycles.

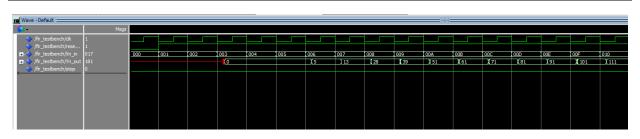

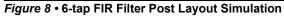

### Example 2: Alpha Blending

The following example shows the implementation of Alpha blending used in image processing as shown in Figure 9. Alpha blending is the process of combining a translucent foreground color with a background color, thereby producing a new blended color.

### **Design Description**

The Alpha blending for each  $R_{new}$ ,  $G_{new}$ ,  $B_{new}$  as shown in Figure 9 is implemented using the following equations:

| R <sub>new</sub> = (1-alpha) × R0 [7:0] + alpha × R1[7:0] |      |
|-----------------------------------------------------------|------|
|                                                           | EQ 2 |
| G <sub>new</sub> = (1-alpha) × G0 [7:0] + alpha × G1[7:0] |      |
|                                                           | EQ 3 |
| B <sub>new</sub> = (1-alpha) × B0 [7:0] + alpha × B1[7:0] |      |

EQ 4

This implementation uses three mathblocks to output R', G', B' values simultaneously for blended image. Each mathblock is configured as DOTP multiplier for performing 9-bit×9-bit multiplications.

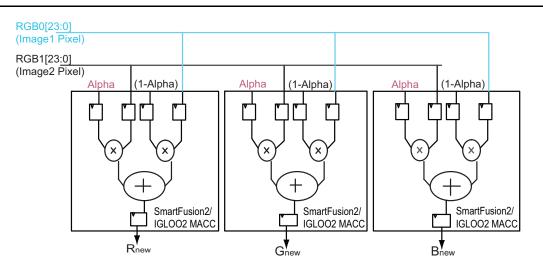

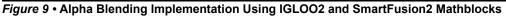

### Hardware Configuration

For Alpha blending, mathblock is configured as DOTP multiplier with inputs and outputs registered.

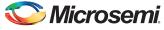

### **Compile and Place-and-Route Results**

Figure 10 shows the alpha blending resource utilization using three mathblocks.

Note: The results shown are specific to the IGLOO2 device. Similar results can be achieved using the SmartFusion2 device.

**Resource Utilization** 

# **Resource Usage**

| Туре                   | Used | Total | Percentage |
|------------------------|------|-------|------------|
| 4LUT                   | 139  | 56340 | 0.25       |
| DFF                    | 135  | 56340 | 0.24       |
| I/O Register           | 0    | 1125  | 0.00       |
| User I/O               | 69   | 375   | 18.40      |
| Single-ended I/O       | 69   | 375   | 18.40      |
| Differential I/O Pairs | 0    | 187   | 0.00       |
| RAM64x18               | 0    | 72    | 0.00       |
| RAM1K18                | 0    | 69    | 0.00       |
| MACC                   | 3    | 72    | 4.17       |
| Chip Globals           | 2    | 16    | 12.50      |
| CCC                    | 0    | 6     | 0.00       |
| RCOSC_25_50MHZ         | 0    | 1     | 0.00       |
| RCOSC_1MHZ             | 0    | 1     | 0.00       |
| XTLOSC                 | 0    | 1     | 0.00       |
| FDDR                   | 0    | 1     | 0.00       |
| MSS                    | 0    | 1     | 0.00       |

### Figure 10 • Resource Utilization Results for Alpha Blending

#### Place-and-Route Results

The frequency of operation achieved with this implementation after place-and-route is shown in Figure 11.

|   | Clock<br>Domain | Period<br>(ns) | Frequency<br>(MHz) |       | Required<br>Frequency (MHz) | External<br>Setup (ns) | External<br>Hold (ns) | Min Clock-To-<br>Out (ns) | Max Clock-To-<br>Out (ns) |
|---|-----------------|----------------|--------------------|-------|-----------------------------|------------------------|-----------------------|---------------------------|---------------------------|
| с | :lk             | 2.354          | 424.809            | 5.000 | 200.000                     | 2.019                  | 0.432                 | 4.687                     | 8.972                     |

Figure 11 • Place-and-Route Results for Alpha Blending

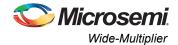

# Wide-Multiplier

### **Overview**

The wide-multipliers are extensively used in high precision (more than 18×18 multiplication) wireless and medical applications. These applications require high precision at every stage when implementing complex arithmetic functions used in FFT, filters and so on. Military, test, and high-performance computing also require performance and precision requirements, and sometimes require single-precision and double-precision floating-point calculations for implementing complex matrix operations and signal transforms.

To implement DSP functions that require high precision, the IGLOO2 and SmartFusion2 devices offer implementing wide-multipliers (that is, operands width more than 18×18) with the IGLOO2 and SmartFusion2 mathblock. The wide-multipliers are implemented by cascading multiple IGLOO2 and SmartFusion2 mathblocks using  $C_{\text{DOUT}}$  and  $C_{\text{DIN}}$  to propagate the result and to achieve the best performance results.

This section describes wide-multiplier guidelines and different implementation methods with design example to achieve the best performance results.

### Configuration

When implementing the wide-multipliers, the IGLOO2 and SmartFusion2 mathblocks are configured in Normal mode to function as normal multiplier (18×18), normal multiplier accumulator, and normal multiplier addsub.

### **Guidelines**

Microsemi recommends to use the following for implementing wide-multiplier to achieve the best results.

- The inputs and output are registered with the same clock.
- Add pipeline stages in RTL, so that the synthesis tool can automatically infer registers of mathblock or register the inputs and outputs of mathblock, if arithmetic cores (mathblock) are used.
- CDOUT of one mathblock is connected to the CDIN of another mathblock.

### **Design Examples**

This section shows the wide-multiplier with the following design examples:

- Multiplier 32×32 implementation using multiple mathblock
- Multiplier 32×32 implementation using single mathblock

The following section explains the 32×32 multiplier implementation with multiple mathblocks and with single mathblock. It also shows the performance results for both the implementations.

### Example1: Multiplier 32×32 Implementation Using Multiple Mathblocks

The following section explains the 32×32 multiplier implementation with multiple mathblocks and shows the performance results:

### **Design Description**

The 32×32 multiplier is implemented using the following algorithm:

 $\begin{aligned} A &= (AH \times 2^{17}) + AL; \\ B &= (BH \times 2^{17}) + BL; \\ A \times B &= (AH \times 2^{17} + AL) \times (BH \times 2^{17} + BL) \\ &= ((AH \times BH) \times 2^{34}) + ((AH \times BL + AL \times BH) \times 2^{17}) + AL \times BL \end{aligned}$ 

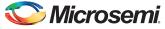

The 32×32 multiplier is implemented efficiently using four mathblocks without using fabric resources to produce 64-bit result, as shown in Figure 12 and Figure 13 on page 13. To achieve the best performance results, mathblock input and output registers are used.

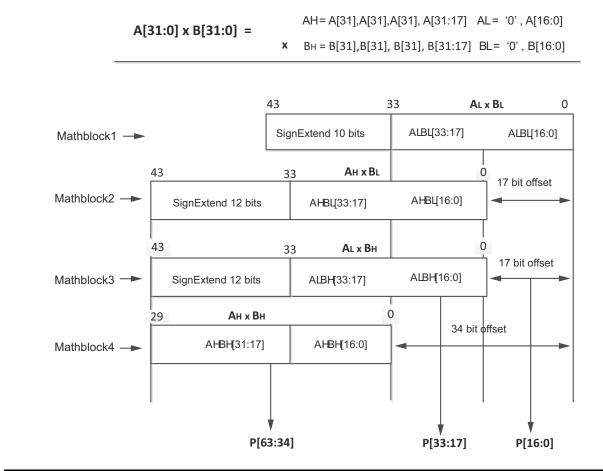

Figure 12 • 32×32 Multiplication

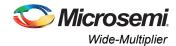

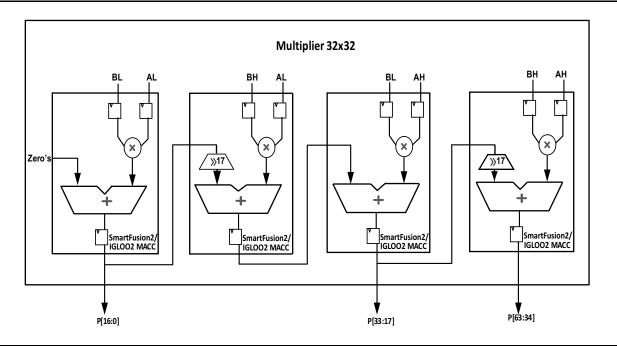

### Figure 13 • Implementation of 32×32 Multiplier

When implementing using HDL, to infer mathblock input and output registers by synthesis tool, pipeline stages are added at output and input to achieve the maximum throughput. In this design, two pipeline stages are added at input and output. Refer to design files for information on implementation of 32×32 multiplier.

#### **Design Files**

For information on the implementation of the multiplier 32×32 design, refer to the Mult32×32\_multipleMACC.vhd design file provided in *<Design files -> Mult32×32\_multipleMACC>*.

#### Hardware Configuration

For 32×32 multiplier using single mathblock, mathblock is configured to function as normal multiplier, normal multiplier addsub with ARSHFT enabled, inputs and outputs registered.

Normal Multiplier Accumulator -> Pn = Pn-1 + CARRYIN + C +/- A0×B0

Normal Multiplier Addsub ---> Pn = D + CARRYIN + C +/- A0×B0 (if ARSHFT is disabled)

--> Pn = (D>>17) + CARRYIN + C +/- A0×B0 (if ARSHFT is enabled)

Normal Multiplier -> P = A0×B0

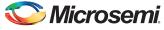

### **Compile and Place-and-Route Results**

Figure 14 shows the 32×32 multiplier resource utilization when using multiple mathblocks.

Note: The results shown are specific to the IGLOO2 device. Similar results can be achieved using the SmartFusion2 device.

**Resource Utilization** 

# **Resource Usage**

| Туре                   | Used | Total | Percentage |
|------------------------|------|-------|------------|
| 4LUT                   | 145  | 56340 | 0.26       |
| DFF                    | 289  | 56340 | 0.51       |
| I/O Register           | 0    | 1125  | 0.00       |
| User I/O               | 130  | 375   | 34.67      |
| Single-ended I/O       | 130  | 375   | 34.67      |
| Differential I/O Pairs | 0    | 187   | 0.00       |
| RAM64x18               | 0    | 72    | 0.00       |
| RAM1K18                | 0    | 69    | 0.00       |
| MACC                   | 4    | 72    | 5.56       |
| Chip Globals           | 2    | 16    | 12.50      |
| CCC                    | 0    | 6     | 0.00       |
| RCOSC_25_50MHZ         | 0    | 1     | 0.00       |
| RCOSC_1MHZ             | 0    | 1     | 0.00       |
| XTLOSC                 | 0    | 1     | 0.00       |
| FDDR                   | 0    | 1     | 0.00       |
| MSS                    | 0    | 1     | 0.00       |

### Figure 14 • Resource Utilization for Multiple Mathblocks

#### Place-and-Route Results

The frequency of operation achieved with this implementation after place-and-route is shown in Figure 15.

| Clock  | Period | Frequency | Required    | Required        | External   | External  | Min Clock-To- | Max Clock-To- |
|--------|--------|-----------|-------------|-----------------|------------|-----------|---------------|---------------|
| Domain | (ns)   | (MHz)     | Period (ns) | Frequency (MHz) | Setup (ns) | Hold (ns) | Out (ns)      | Out (ns)      |
| clk    | 2.245  | 445.434   | 5.000       | 200.000         | 3.187      | 0.451     | 4.646         | 8.961         |

Figure 15 • Place-and-Route Results for 32×32 With Multiple Mathblock

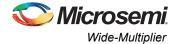

### Example 2: 32×32 Multiplier Implementation Using Single Mathblock

The following section explains the 32×32 multiplier implementation with a single mathblock and also shows the performance results.

### **Design Description**

The 32×32 multiplier is implemented using the same algorithm as shown in "Example 1: 6-tap FIR Filter Using Mathblocks" section on page 5.

 $\begin{aligned} \mathsf{A} \times \mathsf{B} &= ((\mathsf{A}\mathsf{H} \times \mathsf{B}\mathsf{H}) \times 2^{34}) + ((\mathsf{A}\mathsf{H} \times \mathsf{B}\mathsf{L} + \mathsf{A}\mathsf{L} \times \mathsf{B}\mathsf{H}) \times 2^{17}) + \mathsf{A}\mathsf{L} \times \mathsf{B}\mathsf{L} \\ &= ((\mathsf{A}\mathsf{H} \times \mathsf{B}\mathsf{H}) \times 2^{34}) + (\mathsf{A}\mathsf{H} \times \mathsf{B}\mathsf{L} \times 2^{17}) + (\mathsf{A}\mathsf{L} \times \mathsf{B}\mathsf{H} \times 2^{17}) + \mathsf{A}\mathsf{L} \times \mathsf{B}\mathsf{L} \end{aligned}$ 

In this implementation, the four multiplications are computed using a single mathblock in sequential manner. The control finite-state machine (FSM) in the design provides the inputs to the mathblock sequentially in four successive states as shown in Figure 16 and appropriately enables the shift operation in the corresponding state. The mathblock used in this design is configured as normal multiplier accumulator Arithmetic IP core. Refer to the *Hard Multiplier Accumulator User Guide* for configuration.

The time taken to generate output = 4 clock cycles for providing inputs

- + 2 clock cycles as the inputs and output is registered
- + 2 clock cycles by mathblock at input and output.
- = 8 clock cycles

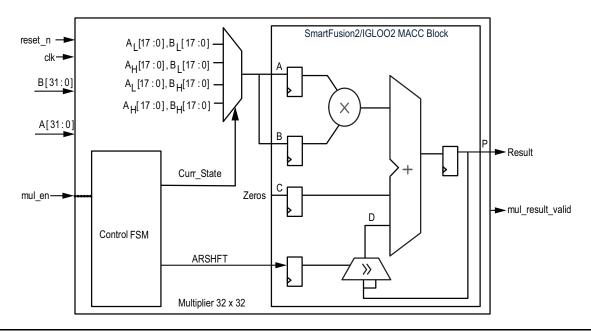

Figure 16 • Multiplier 32×32 with One MACC Block

#### **Design Files**

For more information on the implementation of the multiplier 32×32 design, refer to the Mult32×32.vhd design file provided in *<Design files'Mult32×32>*.

### **Hardware Configuration**

For 32×32 multiplier using single mathblock, it is configured to function as normal multiplier accumulator with inputs and outputs registered.

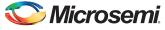

#### **Compile and Place-and-Route results**

Figure 17 shows the 32×32 multiplier resource utilization when using a single mathblock.

Note: The results shown are specific to the IGLOO2 device. Similar results can be achieved using the SmartFusion2 device.

Resource Utilization

| Туре                   | Used | Total | Percentage |
|------------------------|------|-------|------------|
| 4LUT                   | 84   | 56340 | 0.15       |
| DFF                    | 141  | 56340 | 0.25       |
| I/O Register           | 0    | 1125  | 0.00       |
| User I/O               | 132  | 375   | 35.20      |
| Single-ended I/O       | 132  | 375   | 35.20      |
| Differential I/O Pairs | 0    | 187   | 0.00       |
| RAM64x18               | 0    | 72    | 0.00       |
| RAM1K18                | 0    | 69    | 0.00       |
| MACC                   | 1    | 72    | 1.39       |
| Chip Globals           | 2    | 16    | 12.50      |
| CCC                    | 0    | 6     | 0.00       |
| RCOSC 25 50MHZ         | 0    | 1     | 0.00       |
| RCOSC 1MHZ             | 0    | 1     | 0.00       |
| XTLOSC                 | 0    | 1     | 0.00       |
| FDDR                   | 0    | 1     | 0.00       |
| MSS                    | 0    | 1     | 0.00       |

# **Resource Usage**

Figure 17 • Resource Utilization for a Single Mathblock

#### Place-and-Route Results

The frequency of operation is achieved with this implementation after place-and-route is shown in Figure 18.

| Clock  | Period | Frequency | Required    | Required        | External   | External  | Min Clock-To- | Max Clock-To- |
|--------|--------|-----------|-------------|-----------------|------------|-----------|---------------|---------------|
| Domain | (ns)   | (MHz)     | Period (ns) | Frequency (MHz) | Setup (ns) | Hold (ns) | Out (ns)      | Out (ns)      |
| clk    | 2.387  | 418.936   | 5.000       | 200.000         | 2.852      | 0.309     | 4.526         |               |

Figure 18 • Place-and-Route Results for 32×32 Multiplier with Single Mathblock

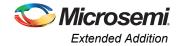

### Simulation Results

Figure 19 shows the post layout simulation results. The simulation result shows the multiplier outputs on 8 clock cycles after input is provided.

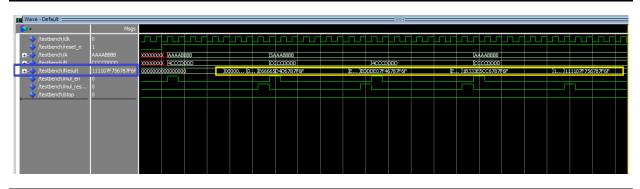

Figure 19 • Multiplier 32×32 Post Layout Simulation Results

# **Extended Addition**

### **Overview**

Mathblock has a 3-input adder and supports accumulation up to 44-bits. In some applications, such as floating point multiplication, complex-FFT and filters, high precision data has to be maintained at every stage. These DSP functions require more than 44-bit addition (extended addition), which can be realized using the IGLOO2 and SmartFusion2 mathblock (3-input adder) and fabric logic. The extended addition is implemented by dividing the addition into two parts. The lower part (LSB) of addition is implemented with minimal fabric adder logic.

For a 2-input addition, the inputs can be from any one of the following:

- 1. CDIN and C input
- 2. Multiplier output and CDIN
- 3. Multiplier output and C input

For a 3-input addition, the inputs are from multiplier output, CDIN, and C-input. To perform arithmetic additions, the IGLOO2 and SmartFusion2 mathblock provides Carryin input and Carryout signal for propagating the carry from one mathblock to another mathblock or from mathblock to fabric logic.

### Configuration

When implementing the extended addition, the IGLOO2 and SmartFusion2 mathblock is configured in Normal mode to function as normal multiplier addsub.

### Guidelines

- Mathblock must be configured to function as multiplier adder or subtracter to perform 2-input extended signed addition.
- Add pipeline stages in RTL, so that the synthesis tool can automatically infer registers of mathblock or register the inputs and outputs of mathblock, if arithmetic cores (mathblock) are used.
- Ensure that the CDOUT of one mathblock is connected to the CDIN of another mathblock.

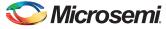

### **Design Examples**

This section shows the extended addition with the following design examples:

- 2-input extended signed addition
- 3-input extended signed addition

### **Example 1: 2-input Signed Extended Addition**

The following section shows a 2-input extended signed addition—if one operand is more than 44-bit wide. In this section, it is also shown that the 2-input extended signed addition implementation logic with fabric resources are implemented with the multiplier adder.

### **Design Description**

#### 2-Input Addition

For computing 2-input extended signed addition Z = U + V, with one operand width more than the mathblock output width 44, the following logic must be implemented in fabric, as shown in Figure 20.

|   | Um-1 | Um-2 U | Jn+2 | Un+1 | Un   | Un-1 | Un-2 | <br>U0 |
|---|------|--------|------|------|------|------|------|--------|
| + | Vn-1 | Vn-1 V | /n-1 | Vn-1 | Vn-1 | Vn-1 | Vn-2 | <br>V0 |
|   | Zm-1 | Zm-2 2 | Zn+2 | Zn+1 | Zn   | Zn-1 | Zn-2 | <br>Z0 |

#### Figure 20 • 2-input Extended Signed Addition

Where U is an m-bit value (where m > 44), V is a sign-extended n-bit value (where n < 44). The 2-input extended signed addition is divided in to two parts. The lower part is computed in the mathblock and the upper part is computed in the fabric.

Z = (Sumupper, Sumlower)

EQ 5

The lower part of the sum, Z = U + V, is calculated by providing the U[(n-1): 0], V[(n-1): 0] inputs to the mathblock, where n = 44 is mathblock output width.

Sumlower = U[(n-1): 0] + V[(n-1): 0]

EQ 6

The Upper part of sum Z = U + V is calculated as shown below:

Sumupper = U[m: n] + V[m: n] (where U[m: n], V[m: n] are the MSB bits)

EQ 7

V [m: n] = {S, S....S, X}, S = P[n-1] AND X

Where:

P [n-1] is MSB of Sumlower

X is the overflow of the Sumlower (from the mathblock)

(m-n-1) number of S's must be appended in MSB bits of the V[m: n].

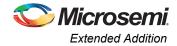

### Hardware Implementation

Figure 21 shows the operand width of C as 52-bit wide and explains the implementation for 2-input extended signed addition. For 3-input addition, mathblock is configured as multiplier addsub in Normal mode. The upper part and lower part of the sum are shown as follows:

For 52-bit, 2-input extended signed addition,

Sumlower = C[43:0] + A[17:0]×B[17:0] Sumupper = {C[51:44] + {S, S, S, CARRYOUT}} Result [51:0] = {Sumupper, Sumlower} Result [51:0] = {C[51:44] + {S, S, S, CARRYOUT}}, P[43:0] Where, S = P[43] AND CARRYOUT

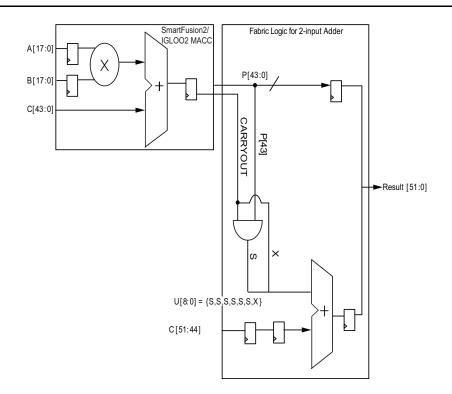

Figure 21 • Fabric Logic for 2-input Extended Addition

### **Design Files**

For information on the implementation of the 2-input extended addition, refer to the Extended\_adder\_2\_input.vhd design file provided in <*Design files'Extended\_adder\_2\_input*>.

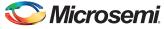

#### **Compile and Place-and-Route Results**

Figure 22 shows the 2-input extended addition resource utilization when using the mathblock and fabric logic.

Note: The results shown are specific to the IGLOO2 device. Similar results can be achieved using the SmartFusion2 device.

| Туре                   | Used | Total | Percentage |
|------------------------|------|-------|------------|
| 4LUT                   | 45   | 56340 | 0.08       |
| DFF                    | 88   | 56340 | 0.16       |
| I/O Register           | 0    | 1125  | 0.00       |
| User I/O               | 142  | 375   | 37.87      |
| Single-ended I/O       | 142  | 375   | 37.87      |
| Differential I/O Pairs | 0    | 187   | 0.00       |
| RAM64x18               | 0    | 72    | 0.00       |
| RAM1K18                | 0    | 69    | 0.00       |
| MACC                   | 1    | 72    | 1.39       |
| Chip Globals           | 2    | 16    | 12.50      |
| CCC                    | 0    | 6     | 0.00       |
| RCOSC_25_50MHZ         | 0    | 1     | 0.00       |
| RCOSC_1MHZ             | 0    | 1     | 0.00       |
| XTLOSC                 | 0    | 1     | 0.00       |
| FDDR                   | 0    | 1     | 0.00       |
| MSS                    | 0    | 1     | 0.00       |

Resource Utilization with Fabric Adder Logic

### Figure 22 • Resource Utilization for 2-input Extended Addition with Fabric Resources

### Place-and-Route Results with Fabric Adder Logic

The frequency of operation achieved with this implementation after place-and-route is shown in Figure 23.

|   |     | Period<br>(ns) | Frequency<br>(MHz) | Required<br>Period (ns) | Required<br>Frequency (MHz) | External<br>Setup (ns) | External<br>Hold (ns) | Min Clock-To-<br>Out (ns) | Max Clock-To-<br>Out (ns) |
|---|-----|----------------|--------------------|-------------------------|-----------------------------|------------------------|-----------------------|---------------------------|---------------------------|
| 0 | clk | 2.474          | 404.204            | 5.000                   | 200.000                     | 2.153                  | 0.446                 | 4.652                     | 8.466                     |

Figure 23 • Place-and-Route Results for 2-input Extended Addition with Fabric Resources

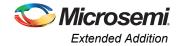

### **Simulation Results**

Figure 24 show the post layout simulation results. The simulation result shows that the 2-input addition outputs on the third clock cycle after the input is provided.

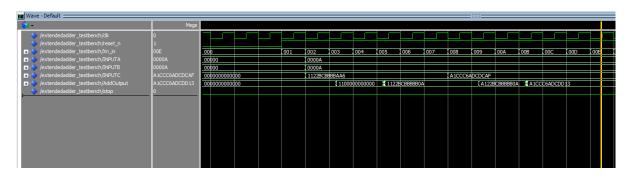

Figure 24 • Post Layout Simulation Results for 2-Input Extended Addition with Fabric Adder

### **Example 1: 3-input Signed Extended Addition**

The following section explains the 3-input extended signed addition, if one or more operands are more than 44-bit wide. In this section, it shows the 3-input extended signed addition implementation logic with fabric resources.

#### **Design Description**

### 3-input Extended Addition

For performing 3-input extended addition, Z = T + U + V, with two operands width more than the mathblock input width 44, the following logic must be implemented in fabric as shown in Figure 25.

| + | Um-1 | Tm-2<br>Um-2<br>Vn-1 | Un+2 | Un+1 | Un | Un-1 | Un-2 | <br>U0 |
|---|------|----------------------|------|------|----|------|------|--------|
| _ | Zm-1 | Zm-2                 | Zn+2 | Zn+1 | Zn | Zn-1 | Zn-2 | <br>Z0 |

### Figure 25 • 3-input Extended Signed Addition

Where, T and U are m-bit values (where m > 44), V is a sign-extended n-bit value (where n < 44). The 3-input extended signed addition is divided in two parts. The lower part is computed in the mathblock and the upper part is computed in the fabric.

Z = {Sumupper, Sumlower}

EQ 8

The lower part of the sum Z = T + U + V, is calculated by providing the {'0', T[(n-2): 0]}, {'0', U [(n-2): 0]}, V [(n-1): 0] inputs to Mathblock, where n = 44 is mathblock output width.

Sumlower = {'0', T[(n-2): 0]} + {'0', U[(n-2): 0]} + V[(n-1): 0]

EQ 9

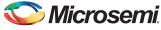

The upper part of sum Z = T + U + V is calculated as shown below

Sumupper = T[m: n-1] + U[m: n-1] + V[m: n]

EQ 10

(where, T[m: n], U[m: n], V[m: n] are the MSB bits)

V [m: n] = {S, S....S, X, P [n-1]}

S = P[n-1] AND X

Where, 'P [n-1]' is the MSB bit of the Sumlower

X is the overflow of the Sumlower (from the mathblock),

(m-n-2) number of S's should be appended in MSB bits of the V[m: n].

### Hardware Implementation

Figure 26 shows the operand widths of C, D are 52-bit wide and explains implementation for 3-input extended signed addition. For 3-input addition, mathblock is configured as multiplier addsub in Normal mode. The lower part of the sum and upper part of the sum are shown as follows:

For 52-bit, 3-input extended signed addition,

 $\begin{aligned} & \text{Sumlower} = P \ [43:0] = \{\text{'0', C} \ [42:0]\} + \{\text{'0', D} \ [42:0]\} + A[17:0] \times B[17:0] \\ & \text{Sumupper} = \{C[51:44] + \{\text{S, S, S, CARRYOUT}\} \} \\ & \text{Result} \ [51:0] = \{\text{Sumupper, Sumlower}\} \\ & \text{Result} \ [51:0] = \{C[51:43] + D[51:43] + \{\text{S, S, S, S, S, S, S, S, CARRYOUT, P[43]}\}, P[42:0] \\ & \text{Where, S} = P[43] \ \text{AND CARRYOUT} \end{aligned}$ 

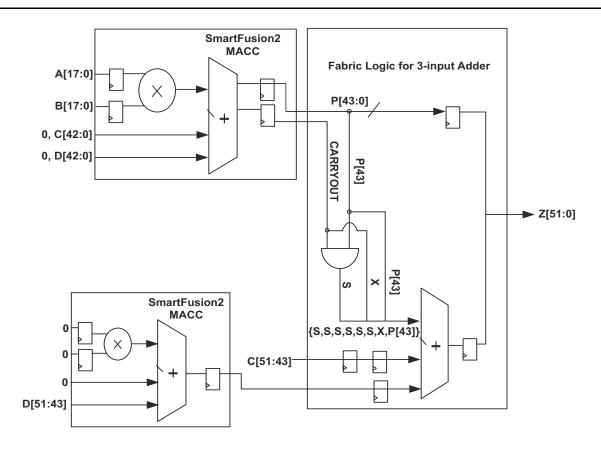

Figure 26 • Fabric Logic for 3-input Extended Addition

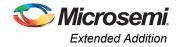

### **Design Files**

For more information on how to implement the 3-input extended addition, refer to the Extended\_adder\_3\_input.vhd design file provided in <*Design files'Extended\_adder\_3\_input*>.

### **Compile and Place-and-Route Results**

Figure 27 shows the 3-input extended addition resource utilization when using the fabric logic.

Note: The results shown are specific to the IGLOO2 device. Similar results can be achieved using the SmartFusion2 device.

Resource Utilization with Fabric Adder Logic Implemented with MACC Block

| Туре                   | Used | Total | Percentage |
|------------------------|------|-------|------------|
| 4LUT                   | 92   | 56340 | 0.16       |
| DFF                    | 120  | 56340 | 0.21       |
| I/O Register           | 0    | 1125  | 0.00       |
| User I/O               | 194  | 375   | 51.73      |
| Single-ended I/O       | 194  | 375   | 51.73      |
| Differential I/O Pairs | 0    | 187   | 0.00       |
| RAM64x18               | 0    | 72    | 0.00       |
| RAM1K18                | 0    | 69    | 0.00       |
| MACC                   | 2    | 72    | 2.78       |
| Chip Globals           | 2    | 16    | 12.50      |
| CCC                    | 0    | 6     | 0.00       |
| RCOSC_25_50MHZ         | 0    | 1     | 0.00       |
| RCOSC_1MHZ             | 0    | 1     | 0.00       |
| XTLOSC                 | 0    | 1     | 0.00       |
| FDDR                   | 0    | 1     | 0.00       |
| MSS                    | 0    | 1     | 0.00       |

# **Resource Usage**

#### Figure 27 • Resource Utilization for 3-input Extended Addition with Fabric Resources

#### Place-and-Route Results with Fabric Adder Logic Implemented with MACC Block

The frequency of operation achieved with this implementation after place-and-route is shown in Figure 28.

| Clock  | Period | Frequency | Required    | Required        | External   | External  | Min Clock-To- | Max Clock-To- |
|--------|--------|-----------|-------------|-----------------|------------|-----------|---------------|---------------|
| Domain | (ns)   | (MHz)     | Period (ns) | Frequency (MHz) | Setup (ns) | Hold (ns) | Out (ns)      | Out (ns)      |
| clk    | 2.252  | 444.050   | 5.000       | 200.000         | 3.189      | 0.768     | 4.907         | 9.549         |

Figure 28 • Place-and-Route Results for 3-input Extended Addition with Fabric Resources

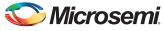

### Simulation Results

Figure 29 shows the post layout simulation results. The simulation result shows that the 3-input addition outputs on the third clock cycles after the input is provided.

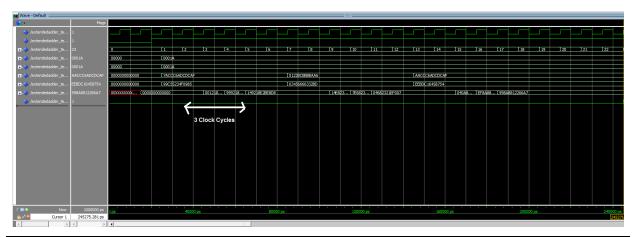

Figure 29 • Post Layout Simulation Results for 3-input Extended Addition with Fabric Adder

# Conclusion

This application notes explains IGLOO2 and SmartFusion2 mathblock features such as 9×9 Multiplier mode, wide-multiplier, and extended addition. This document also provides implementation techniques and guidelines along with the design examples for the 9×9 multiplication, wide-multiplier, and extended addition for optimum performance.

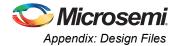

# **Appendix: Design Files**

Download the design files (VHDL) from the Microsemi website: <a href="http://soc.microsemi.com/download/rsc/?f=m2s\_m2gl\_ac398\_liberov11p7\_df">http://soc.microsemi.com/download/rsc/?f=m2s\_m2gl\_ac398\_liberov11p7\_df</a> Refer to the Readme.txt file included in the design file for the directory structure and description.

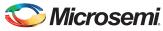

# **List of Changes**

The following table shows important changes made in this document for each revision.

| Date                           | Changes                                                             | Page |
|--------------------------------|---------------------------------------------------------------------|------|
| Revision 4<br>(March 2016)     | Updated the document for Libero v11.7 software release (SAR 76819). | NA   |
| Revision 3<br>(October 2015)   | Updated the document for Libero v11.6 software release (SAR 72381). | NA   |
| Revision 2<br>(March 2015)     | Updated the document for Libero v11.5 software release (SAR 64344). | NA   |
| Revision 1<br>(September 2014) | Updated the document for Libero v11.4 software release (SAR 59686). | NA   |
| Revision 0<br>(June 2013)      | Initial release.                                                    | NA   |

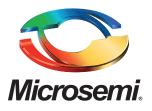

#### Microsemi Corporate Headquarters One Enterprise, Aliso Viejo, CA 92656 USA

Within the USA: +1 (800) 713-4113 Outside the USA: +1 (949) 380-6100 Sales: +1 (949) 380-6136 Fax: +1 (949) 215-4996

#### E-mail: sales.support@microsemi.com

© 2016 Microsemi Corporation. All rights reserved. Microsemi and the Microsemi logo are trademarks of Microsemi Corporation. All other trademarks and service marks are the property of their respective owners.

Microsemi Corporation (Nasdaq: MSCC) offers a comprehensive portfolio of semiconductor and system solutions for communications, defense & security, aerospace and industrial markets. Products include high-performance and radiation-hardened analog mixed-signal integrated circuits, FPGAs, SoCs and ASICs; power management products; timing and synchronization devices and precise time solutions, setting the world's standard for time; voice processing devices; RF solutions; discrete components; Enterprise Storage and Communication solutions, security technologies and scalable anti-tamper products; Ethernet Solutions; Power-over-Ethernet ICs and midspans; as well as custom design capabilities and services. Microsemi is headquartered in Aliso Viejo, Calif., and has approximately 4,800 employees globally. Learn more at **www.microsemi.com**.

Microsemi makes no warranty, representation, or guarantee regarding the information contained herein or the suitability of its products and services for any particular purpose, nor does Microsemi assume any liability whatsoever arising out of the application or use of any product or circuit. The products sold hereunder and any other products sold by Microsemi have been subject to limited testing and should not be used in conjunction with mission-critical equipment or applications. Any performance specifications are believed to be reliable but are not verified, and Buyer must conduct and complete all performance and other testing of the products, alone and together with, or installed in, any end-products. Buyer shall not rely on any data and performance specifications or parameters provided by Microsemi. It is the Buyer's responsibility to independently determine suitability of any products and to test and verify the same. The information provided by Microsemi hereunder is provided "as is, where is" and with all faults, and the entire risk associated with such information is entirely with the Buyer. Microsemi does not grant, explicitly or implicitly, to any party any patent rights, licenses, or any other IP rights, whether with regard to such information itself or anything described by such information. Information provided in this document is proprietary to Microsemi, and Microsemi reserves the right to make any changes to the information in this document or to any products and services at any time without notice.